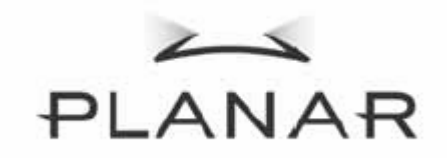

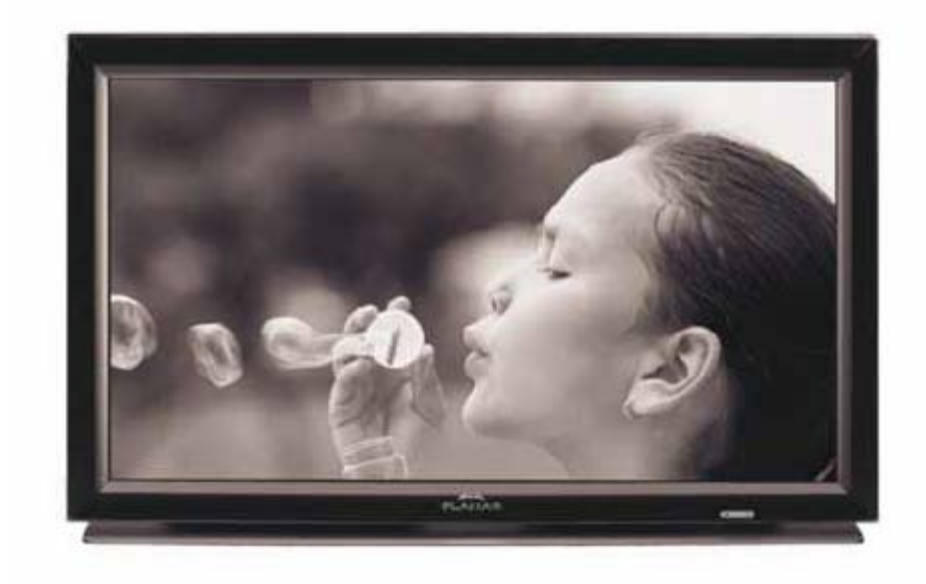

PD370/PD420/PD470/PD520 Schermo Special Home Theatre Manuale di istruzioni

www.PlanarHomeTheater.com

**Planar Systems, Inc.**  Sede 1195 NW Compton Drive Beaverton, OR 97006-1992

#### **Assistenza clienti Planar**

Telefono: U.S.A.: 1-866-PLANAR1 (866) 752-6271 Al di fuori degli U.S.A.: (503) 748-5799 E-mail: PlanarSupport@planar.com Libreria tecnica on-line: http://www.planar.com/support Orario: dal lunedì al venerdì, 3:00 – 19:00 ET, 11:00 -3:00 GMT

## Introduzione

#### Informazioni sul manuale

Questo manuale è studiato per gli home theater PD370/PD420/PD470/PD520. Le informazioni contenute in questo documento sono state accuratamente controllate, tuttavia non si fornisce una garanzia sulla correttezza dei contenuti. Le informazioni contenute in questo documento sono soggette a modifica senza previo avviso.

### Copyright

#### Copyright 2007

Questo documento contiene informazioni proprietarie protette da copyright. Tutti i diritti sono riservati. Nessuna parte di questo manuale può essere riprodotta meccanicamente, elettronicamente o con qualsiasi altro mezzo, in alcuna forma e senza il previo consenso scritto del produttore.

#### Marchi di fabbrica

Tutti i marchi di fabbrica e i marchi registrati appartengono ai rispettivi proprietari.

#### Conformità FCC

Questo dispositivo è conforme alla Parte 15 dei Regolamenti FCC. Operation is subject to the following two conditions.

- (1) Questo dispositivo non deve causare interferenze dannose e
- (2) Questo dispositivo deve accettare le interferenze ricevute, incluse quelle che possono provocare malfunzionamento.

#### Dichiarazione FCC (Federal Communications Commission)

Questo apparecchio è stato testato e ritenuto conforme ai limiti dei dispositivi digitali di Classe B, ai sensi della Parte 15 dei Regolamenti FCC. Questi limiti intendono fornire una protezione ragionevole da interferenze dannose in un'installazione privata. Questa apparecchiatura genera, usa e può irradiare energia a radiofrequenze e, se non installata ed usata conformemente alle istruzioni, può causare interferenze dannose alle comunicazioni radio. Non vi è inoltre alcuna garanzia che in un'installazione particolare non si verifichino interferenze. Qualora questo apparecchio fosse causa di interferenze alla ricezione radiofonica o televisiva, accertabili accendendo o spegnendo l'apparecchio stesso, si raccomanda di tentare di correggere il problema adottando una o più delle seguenti misure:

- Riorientare o riposizionare l'antenna ricevente.
- Aumentare la distanza fra l'apparecchio e il ricevitore.
- Collegare l'apparecchio ad una presa di un circuito differente da quello a cui è connesso il ricevitore.
- Consultare il rivenditore o un tecnico specializzato radio / TV.

### Istruzioni importanti per il riciclaggio

#### Le lampade all'interno di questo prodotto contengono mercurio. Questo prodotto (Hg) può contenere altri rifiuti elettronici, che possono essere pericolosi se non smaltiti correttamente. Riciclare o smaltire conformemente alle leggi locali e statali. Per ulteriori informazioni, contattare Elettronic Industries Alliance tramite il sito WWW.EIAE.ORG Per informazioni specifiche sullo smaltimento delle lampade, verificare su WWW.LAMPRECYCLE.ORG

### Spiegazioni dei simboli

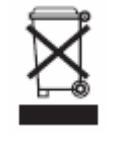

Smaltimento:

Non smaltire le apparecchiature elettriche ed elettroniche con i rifiuti domestici o mediante i servizi di raccolta dei rifiuti ordinari. I paesi UE richiedono l'uso di servizi di raccolta differenziata.

### Registrate subito il vostro prodotto Planar

Grazie per aver scelto Planar. Per ricevere tutti i vantaggi dei prodotti e dei servizi Planar, registrate subito l'articolo acquistato visitando il nostro sito web http://www.planar.com/support/product\_registration.html

Cavi e accessori

Per trovare i cavi e gli accessori per il prodotto Planar acquistato, visitare il nostro negozio on-line: www.PlanarOnline.com oppure cercare altri negozi che vendono i nostri prodotti su http://www.planar.com/howtobuy.

## Indice

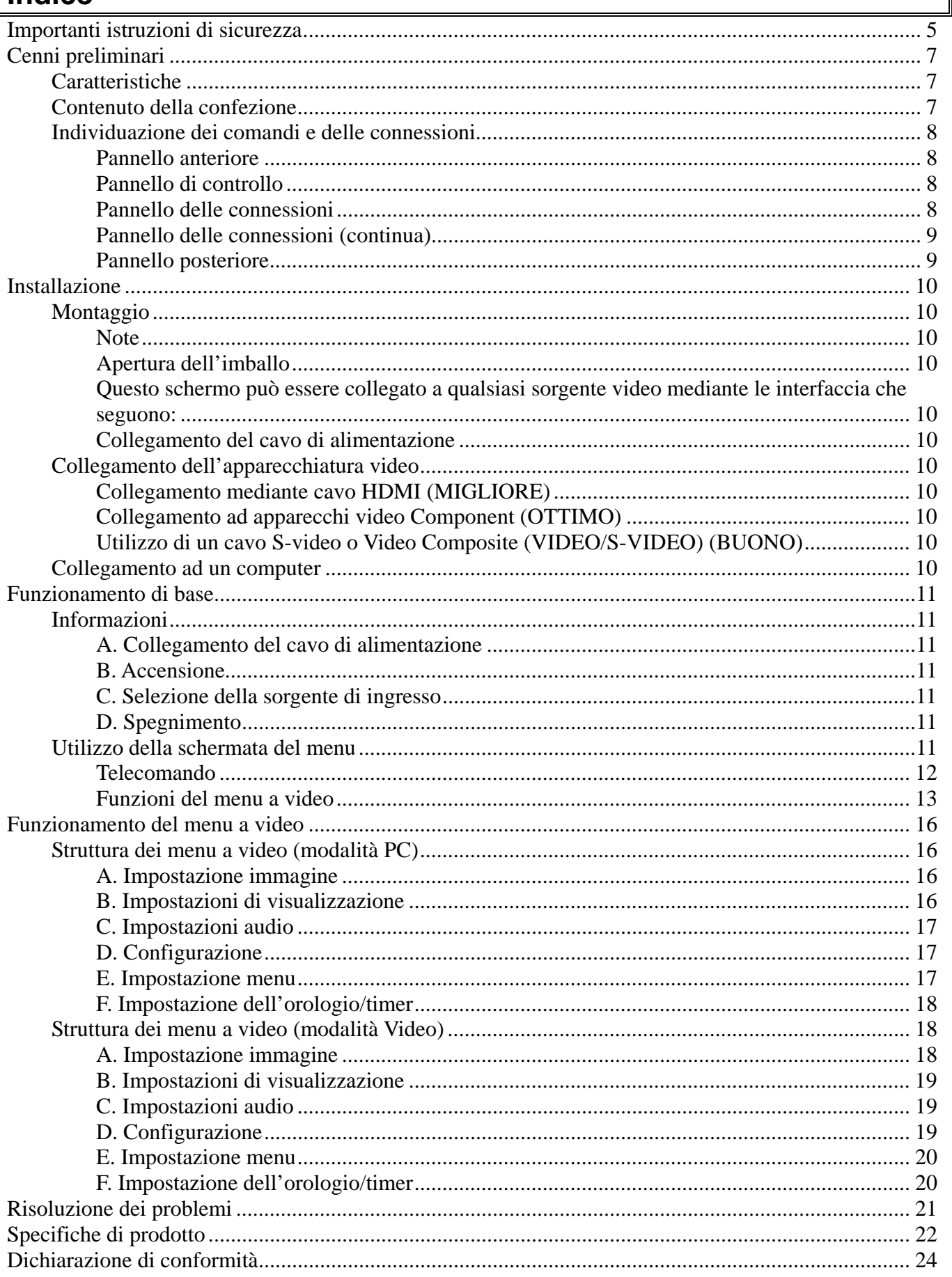

## **Importanti istruzioni di sicurezza**

**Questo schermo è stato studiato e prodotto per funzionare nei limiti previsti. Il cattivo uso potrebbe comportare il rischio di folgorazione o incendio. Per prevenire danni al prodotto, rispettare le regole indicate di seguito per l'installazione e la manutenzione. Leggere le seguenti istruzioni di sicurezza prima di mettere in funzione lo schermo. Conservare queste istruzioni in un posto sicuro per riferimenti futuri.**

- Per evitare il rischio di folgorazione o di danni all'apparecchio, spegnere lo schermo quando si collegano ad esso altri componenti.
- Togliere il cavo di alimentazione prima di pulire lo schermo. Pulire lo schermo con un panno umido. Non usare detergenti liquidi o spray per pulire il prodotto. Non usare detergenti abrasivi.
- Utilizzare sempre gli accessori consigliati dal produttore per garantire la compatibilità.
- Se si sposta lo schermo da un'area a bassa temperatura ad un'altra con una temperatura più alta, è possibile che sull'alloggiamento si formi della condensa. In questo caso non accendere subito lo schermo, onde evitare il rischio di incendio, folgorazione o danni ai componenti.
- Non collocare lo schermo su carrelli, supporti o tavoli instabili. Se lo schermo cade può ferire una persona e danneggiarsi seriamente. Si raccomanda di utilizzare esclusivamente il carrello o il supporto raccomandato dal produttore o venduto insieme allo schermo.
- Mantenere una distanza di almeno 1 m fra lo schermo ed eventuali sorgenti di calore, ad es. termosifoni, stufe, forni, amplificatori, ecc. Non installare il prodotto in prossimità di zone con presenza di fumo. Il funzionamento del prodotto in presenza di fumo o umidità può provocare incendio o folgorazione.
- Le fessure e le aperture sulla parte posteriore ed inferiore della struttura consentono la ventilazione dell'apparecchio. Per garantire affidabilità di funzionamento e prevenire il surriscaldamento dell'apparecchio, accertarsi che queste aperture non siano bloccate o coperte. Non posizionare lo schermo su una libreria o su un mobiletto, se non è garantita una ventilazione appropriata.
- Non inserire alcun oggetto nelle aperture o nella struttura dello schermo. Non appoggiare oggetti sopra al prodotto. Essi potrebbero causare cortocircuiti alle parti, provocando incendi o folgorazione. Non versare mai liquidi sullo schermo.
- Lo schermo deve essere alimentato esclusivamente secondo le specifiche riportate sull'etichetta. Se non si conosce il tipo d'alimentazione fornita alla propria abitazione, consultare la locale compagnia elettrica.
- Il cavo di alimentazione deve essere sostituito, se si utilizza una tensione diversa da quella specificata nel manuale utente. Per maggiori informazioni contattare il proprio rivenditore.
- Non sovraccaricare le prese e le prolunghe. Il sovraccarico può essere causa di incendi o folgorazione.
- La presa a muro deve trovarsi in prossimità dell'apparecchio ed essere di facile accesso.
- Utilizzare solo la fonte di alimentazione indicata per il prodotto. Fonti di alimentazione diverse da quella specificata possono provocare incendi o folgorazione.
- Non toccare il cavo di alimentazione in caso di fulmini. Non toccare il cavo elettrico durante le tempeste elettriche, per evitare il rischio di folgorazione.
- Scollegare l'unità durante temporali o in caso di lunghi periodi di inattività, per proteggerla da eventuali danni provocati dagli sbalzi di tensione.
- Non tentare di riparare o eseguire la manutenzione del prodotto da soli. L'apertura o la rimozione del coperchio posteriore potrebbe esporre all'alta tensione, con il rischio di folgorazione e di altri pericoli. Se è necessaria una riparazione, contattare il proprio rivenditore e far eseguire la manutenzione a personale di assistenza qualificato.
- Tenere il prodotto lontano dall'umidità. Non esporre l'apparecchio a pioggia o umidità. Se all'interno del prodotto penetra dell'acqua, scollegare il cavo di alimentazione e contattare il proprio rivenditore. In questi casi, se si continua ad utilizzare l'apparecchio, si corre il rischio di incendi o di folgorazione.
- Non utilizzare il prodotto in caso di anomalie. Se appare del fumo o si sentono degli odori, scollegare il cavo di alimentazione e contattare immediatamente il proprio rivenditore. Non tentare di riparare il prodotto da soli.
- Evitare di utilizzare apparecchi che sono caduti a terra o danneggiati, perché in questi casi i componenti interni potrebbero funzionare in modo anomalo. Scollegare immediatamente il cavo di alimentazione e contattare il proprio rivenditore per la riparazione. Se si continua ad utilizzare l'apparecchio, si corre il rischio di incendi o di folgorazione.
- Non installare il prodotto in un'area con molta polvere o umidità. Il funzionamento del prodotto in tali ambienti può provocare il rischio di incendi o di folgorazione.
- Per spostare il prodotto seguire le istruzioni. Accertarsi che la spina di alimentazione e gli altri cavi siano scollegati, prima di spostare il prodotto.
- Tenere la spina quando si toglie il cavo di alimentazione, onde evitare di tirarlo e danneggiarne i fili interni, provocando il rischio di incendio o di folgorazione. Togliere la spina se il prodotto non viene utilizzato per periodi prolungati.
- Non toccare la spina con le mani bagnate, onde evitare il rischio di folgorazione.
- Seguire le istruzioni per inserire le batterie. Il mancato rispetto delle polarità può provocare danni e perdite dalle batterie, lesioni all'operatore e contaminazione del telecomando.
- In tali evenienze contattare il rivenditore.

## **Cenni preliminari**

I PD370/PD420/PD470/PD520 sono schermi HDTV 1920 x 1080 in grado di visualizzare 16,7 milioni di colori reali (8-bit/colore). .

### **Caratteristiche**

- Alta luminosità
- Rapporto di contrasto dinamico **(ad eccezione di PD370)**
- Tempo di risposta rapido
- Alta saturazione di colore
- Risoluzione massima 1920 x 1080 (formato Full HD)
- Angolo di visualizzazione ultra wide: 176 (orizzontale)/176 (verticale)
- Supporta funzioni PIP/PAP
- Menu a video in 12 lingue
- 2 ingressi HDMI con protezione a chiave HDCP
- Sensore a infrarossi posteriore
- Supporto da tavolo incluso

### **Contenuto della confezione**

Aprire la confezione e accertarsi che contenga quanto segue:

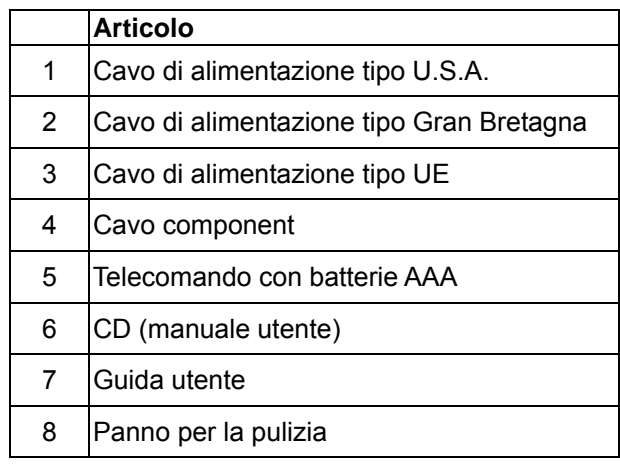

## **Individuazione dei comandi e delle connessioni**

### **Pannello anteriore**

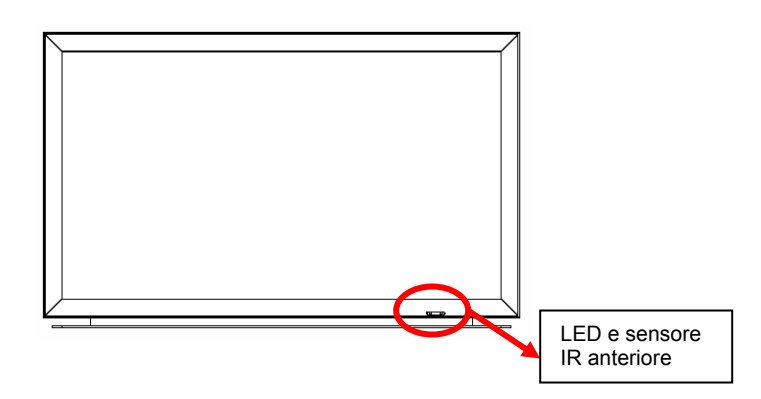

### **Pannello di controllo**

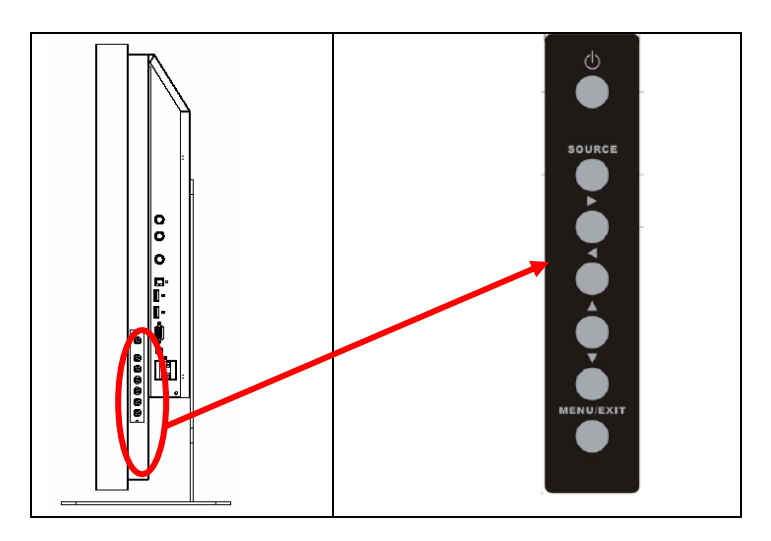

#### **Pannello delle connessioni**

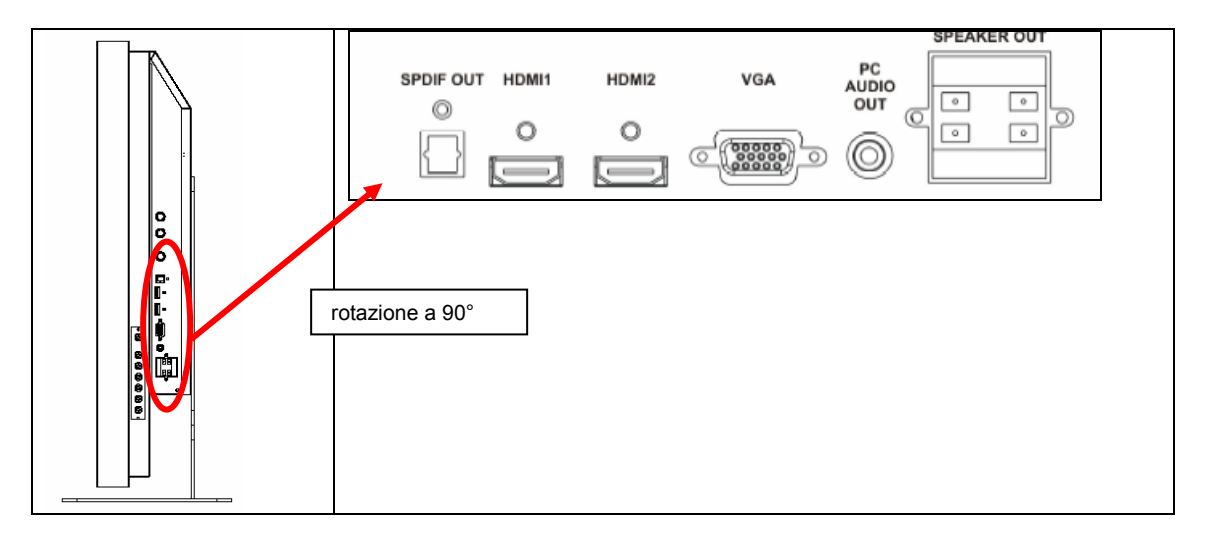

#### **Pannello delle connessioni (continua)**

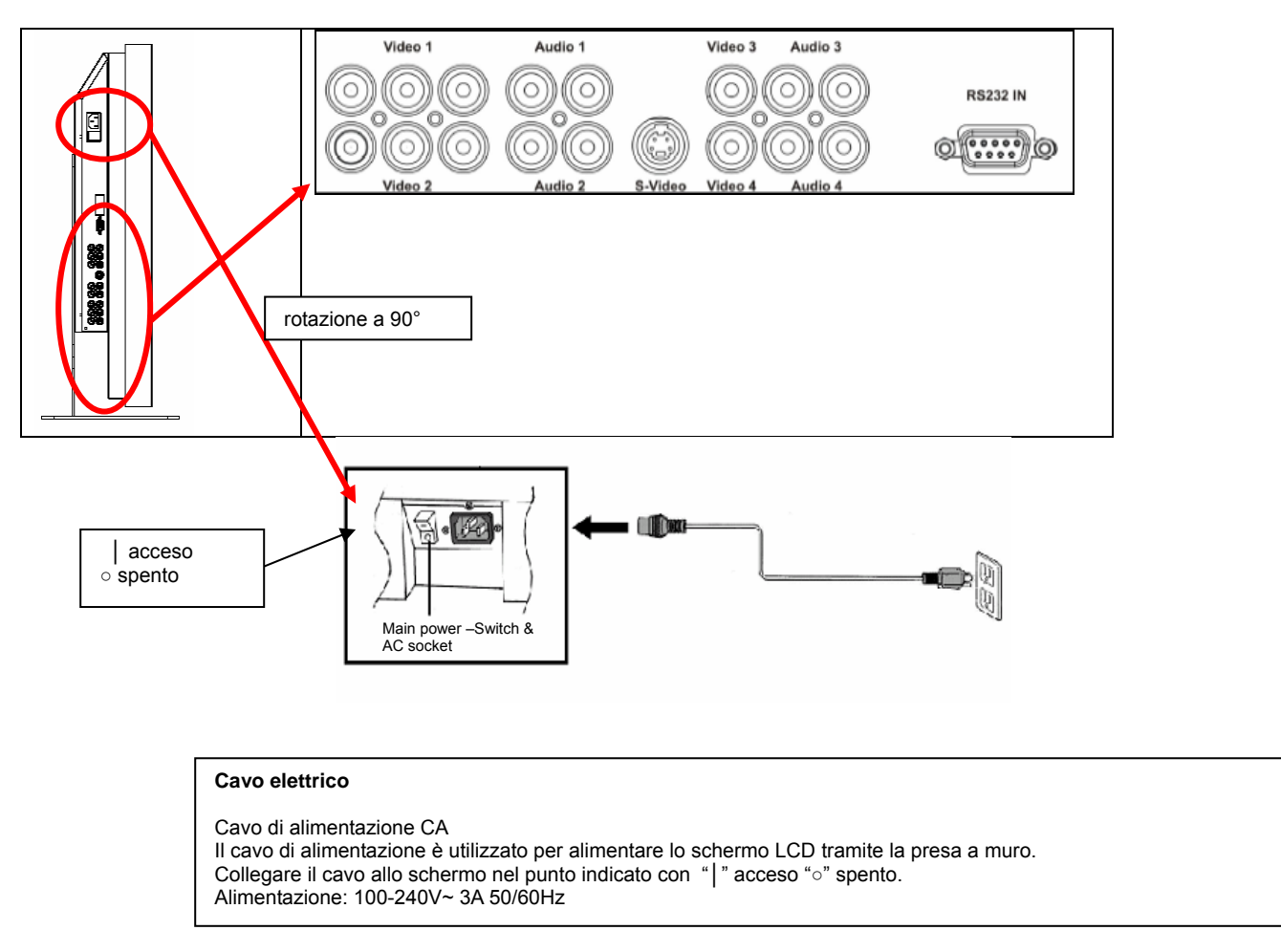

Nota: le connessioni del PD520 sono solo sul lato sinistro guardando lo schermo dal retro, come mostrato nella figura successiva. La connessione di alimentazione per il PD520 è sul lato destro, guardando sempre dalla stessa posizione.

#### **Pannello posteriore**

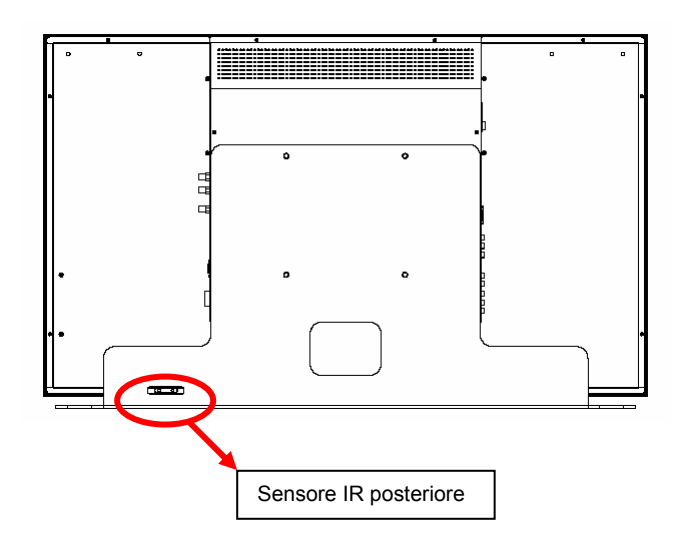

## **Installazione**

### **Montaggio**

#### **Note**

• Prima di eseguire le connessioni, spegnere lo schermo e qualsiasi altro apparecchio collegato. Una volta effettuati i collegamenti, accendere prima lo schermo, poi gli altri dispositivi.

Se si collega un computer, accertarsi di accenderlo per ultimo, una volte eseguite le connessioni.

• Leggere il manuale operativo dell'apparecchio video sorgente prima di eseguire le connessioni.

#### **Apertura dell'imballo**

- ◆ Lo schermo PD370/PD420/PD470/PD520 è confezionato in una scatola di cartone. Per proteggere lo schermo durante il trasporto, all'interno del cartone è stato messo del materiale da imballaggio aggiuntivo.
- ◆ Prima di togliere lo schermo dalla confezione, predisporre una superficie stabile, in piano e pulita vicino ad una presa di corrente.
- Mettere il cartone in posizione eretta, in modo da poterlo aprire dalla parte superiore, prima di togliere il materiale da imballaggio.

#### **Questo schermo può essere collegato a qualsiasi sorgente video mediante le interfaccia che seguono:**

- ◆ High Definition Multimedia Interface (HDMI)
- ◆ Component (YPbPr)
- ◆ Video Composite
- ◆ S-Video
- ◆ HD-15 per VGA
- ◆ SCART (usando Component 1 e Video 1)

#### **Collegamento del cavo di alimentazione**

Inserire il cavo di alimentazione fornito nella presa CA sul retro dello schermo.

### **Collegamento dell'apparecchiatura video**

#### **Collegamento mediante cavo HDMI (MIGLIORE)**

Utilizzare un cavo HDMI per collegare le sorgenti video che utilizzano il segnale HDMI.

#### **Collegamento ad apparecchi video Component (OTTIMO)**

Utilizzare un cavo Component per il collegamento a sorgenti video che usano l'interfaccia Component.

#### **Utilizzo di un cavo S-video o Video Composite (VIDEO/S-VIDEO) (BUONO)**

Utilizzare un cavo S-Video o Video Composite per il collegamento a sorgenti video che usano questi tipi di interfaccia.

### **Collegamento ad un computer**

Collegare lo schermo al computer mediante il cavo VGA HD a 15 pin. Fissare i connettori dei cavi con le viti su entrambi i lati della presa.

## **Funzionamento di base**

Collegare l'apparecchiatura esterna necessaria allo schermo prima di fare quanto segue.

### **Informazioni**

Il menu a video è preimpostato automaticamente sulla lingua inglese. Per modificarlo, fare riferimento alla sezione E delle Funzioni menu a video a pagina 19.

#### **A. Collegamento del cavo di alimentazione**

Collegare il cavo di alimentazione all'apposito connettore sul retro dello schermo, poi inserirlo nella presa CA a muro e premere "│" per accendere, oppure "○" per spegnere.

#### **B. Accensione**

Quando l'interruttore è su "acceso" (vedere sopra), premere il pulsante di accensione sul lato dello schermo o sul telecomando.

#### **C. Selezione della sorgente di ingresso**

Per selezionare la sorgente di ingresso dello schermo, premere il tasto SOURCE (sorgente) sul lato dello schermo o il tasto della fonte desiderata sul telecomando. Inoltre, premendo il tasto AUTO sul telecomando si passerà alla sorgente attiva successiva.

#### **D. Spegnimento**

Per spegnere lo schermo, premere l'apposito tasto a lato dello schermo stesso o sul telecomando.

### **Utilizzo della schermata del menu**

Le impostazioni dell'immagine e dello schermo possono essere regolate attraverso il MENU, come elencato sul pannello dei comandi dello schermo o sul telecomando, mediante le seguenti procedure:

### **Telecomando**

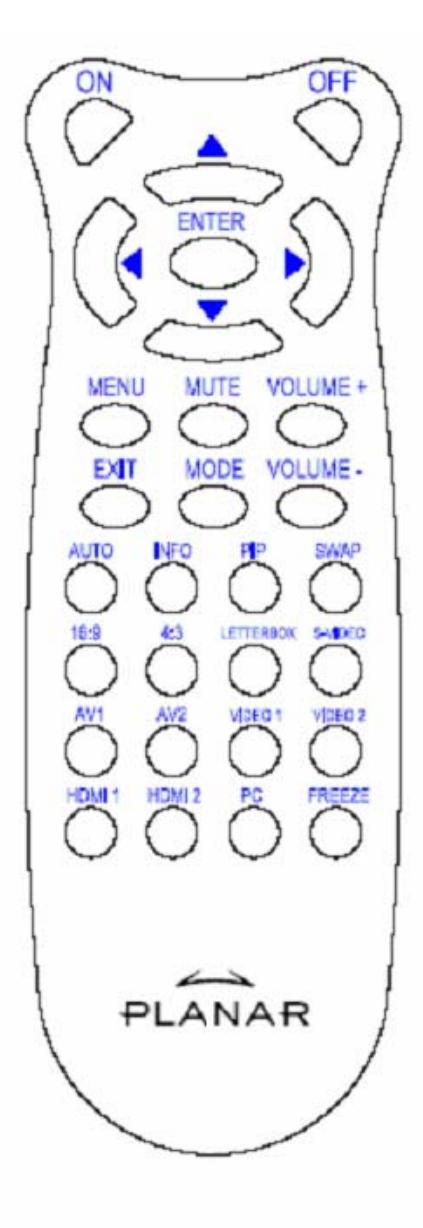

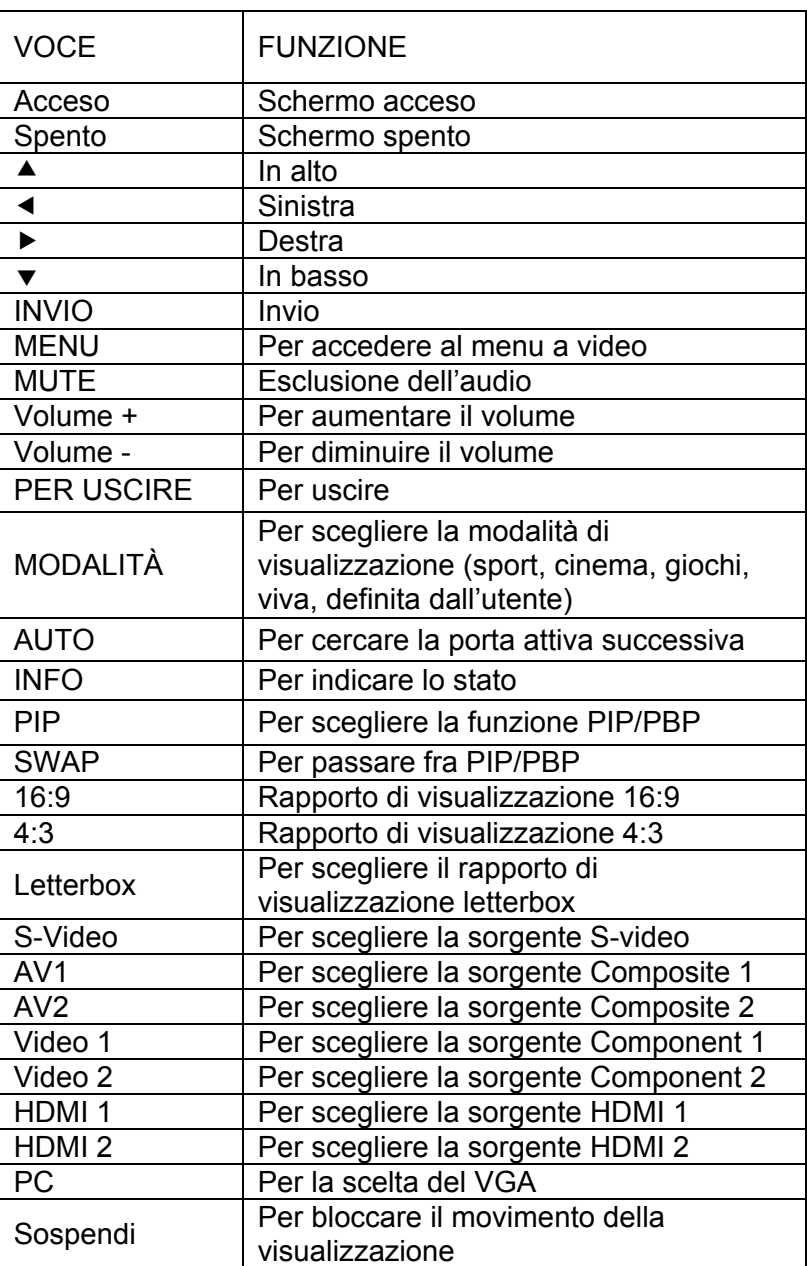

Nota 1: Inserimento delle batterie

Inserire due batterie AAA nel telecomando. Accertarsi che i simboli (+) e (-) sulle batterie corrispondano a quelli all'interno del vano. Inserire di nuovo il coperchio.

Nota 2: Precauzioni per l'inserimento delle batterie

- Utilizzare solo batterie specificate AAA.
- Non mescolare batterie nuove e vecchie. Ciò potrebbe comportarne l'incrinatura o la perdita, con il rischio di incendio o lesioni alla persona.
- Anche l'inserimento non corretto delle batterie potrebbe comportarne l'incrinatura o la perdita, con il rischio di incendio o lesioni alla persona.
- Smaltire le batterie conformemente alle norme e ai regolamenti locali. Tenere le batterie lontano da bambini e animali domestici.

#### **Funzioni del menu a video Modalità video**

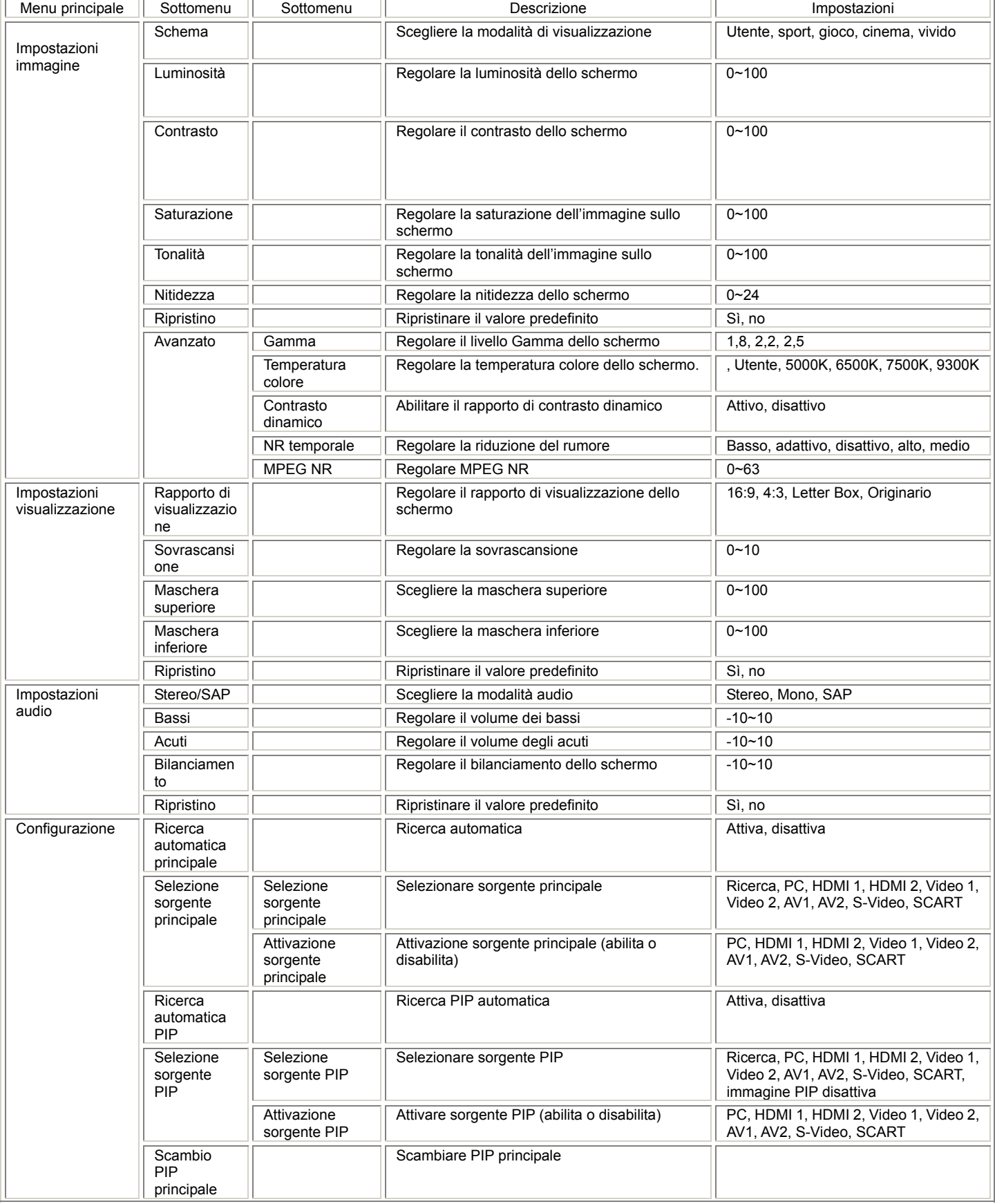

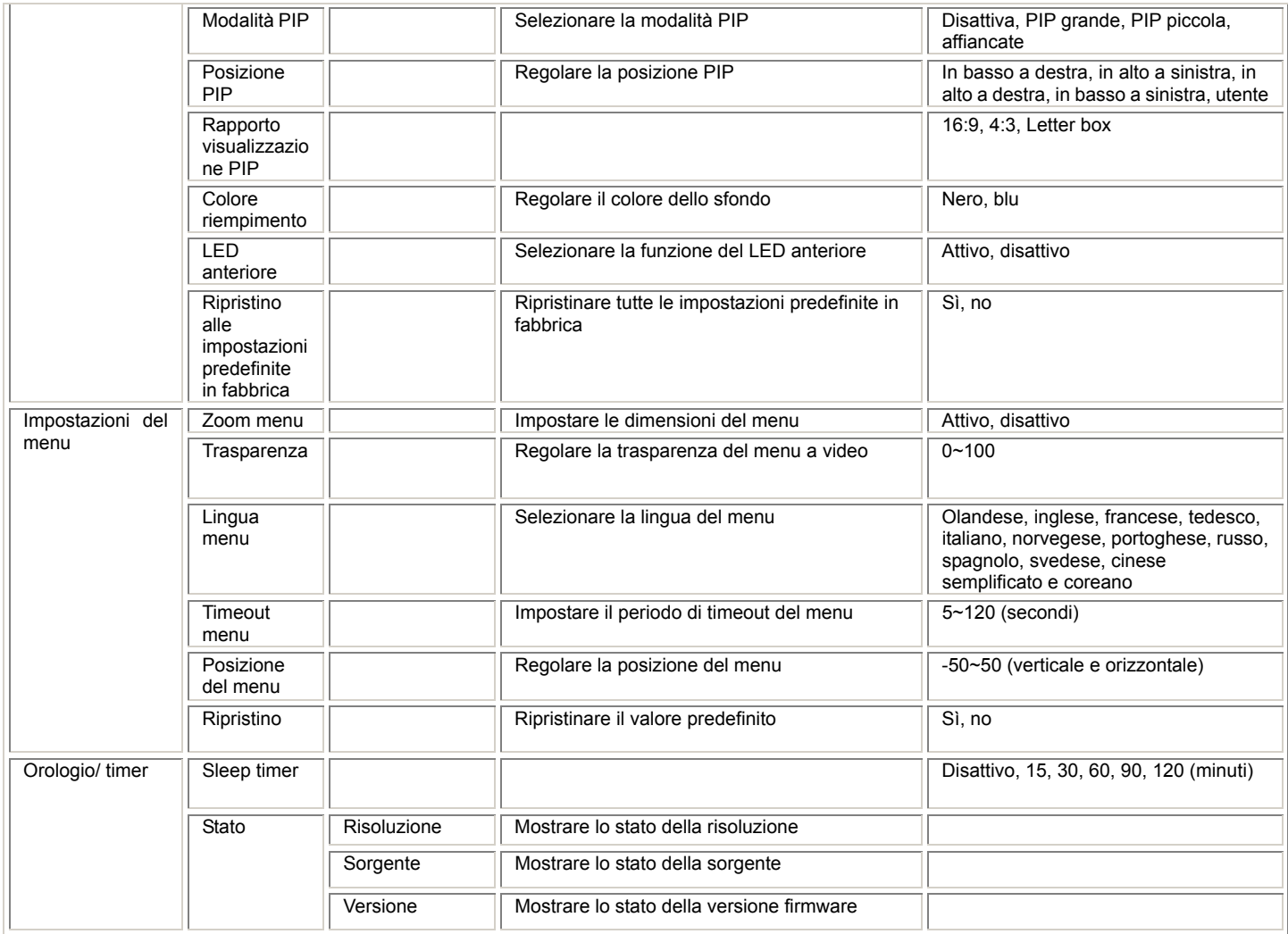

### **Modalità PC**

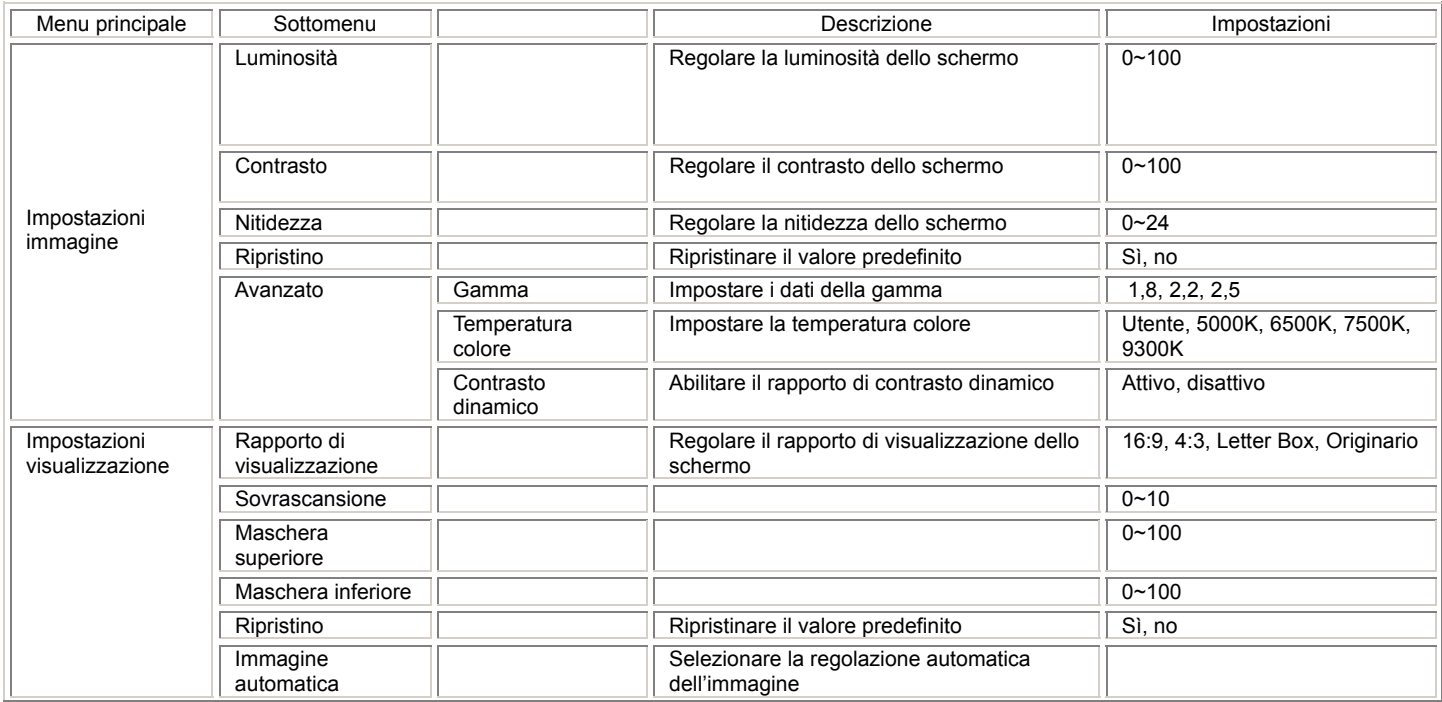

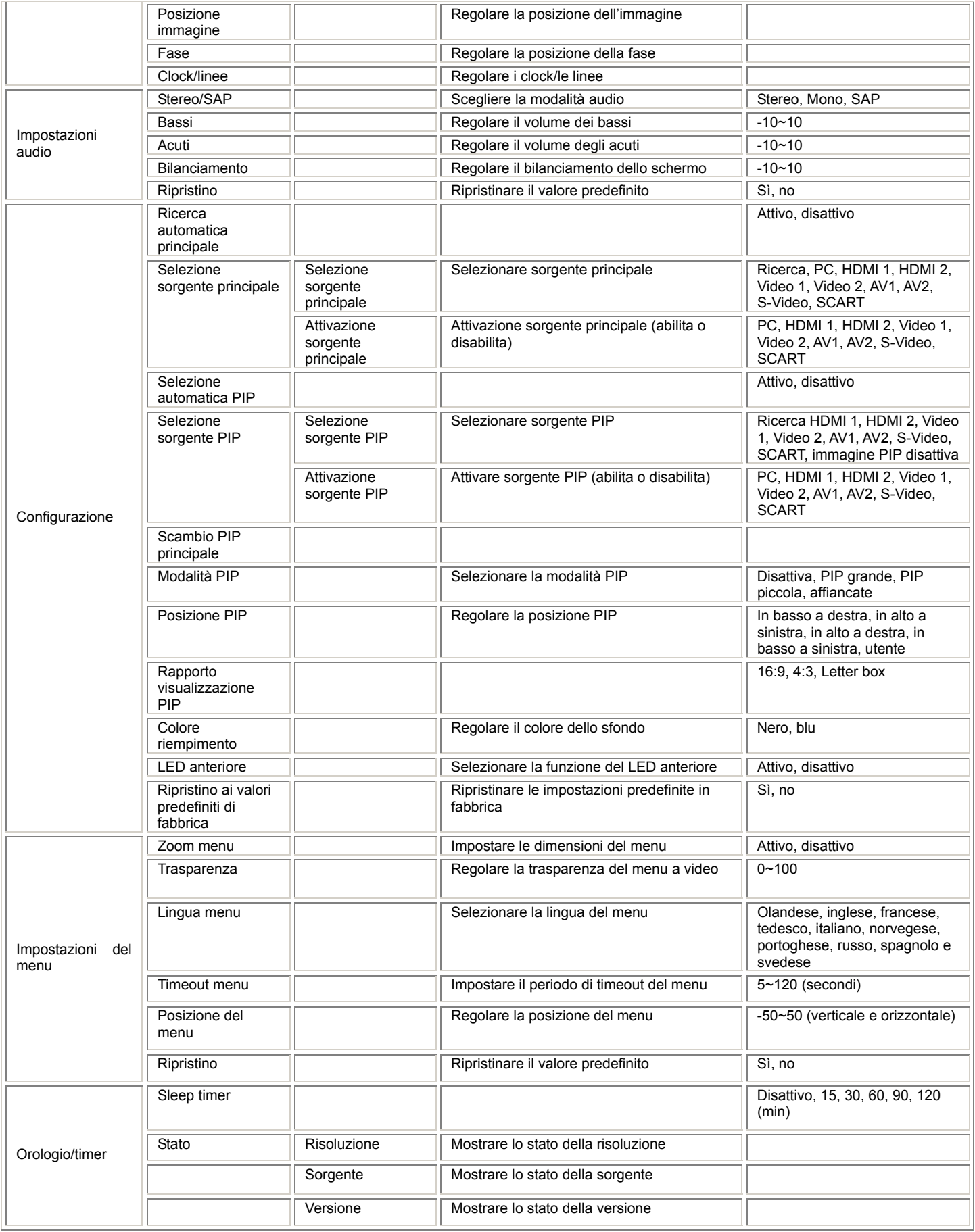

## **Funzionamento del menu a video**

### **Struttura dei menu a video (modalità PC)**

#### **A. Impostazione immagine**

#### **Sul lato del dispositivo di controllo:**

- 1. Premere "**MENU/ESCI**" per entrare in "Impostazione immagine".
- 2. Premere"  $\triangleright$ " per accedere al sottomenu (luminosità, contrasto…)
- 3. Premere " " o " " per selezionare la voce desiderata.
- 4. Premere"  $\triangleright$ " per accedere al sottomenu per la regolazione.
- 5. Premere "▽" o "△" per eseguire la regolazione.
- 6. Premere "**MENU/ESCI**" per uscire e salvare il valore impostato.

- **Sul telecomando:**  Premere "MENU" per entrare in "Impostazione immagine".
- 2. Premere"  $\triangleright$ " per accedere al sottomenu (luminosità, contrasto…)
- 3. Premere "▽" o "△" per selezionare la voce desiderata.
- 4. Premere" **ENTER**" per accedere al sottomenu per la regolazione.
- 5. Premere " $\triangleright$ " o " $\triangleleft$ " per eseguire la regolazione.
- 6. Premere "**EXIT**" per uscire e salvare il valore impostato.

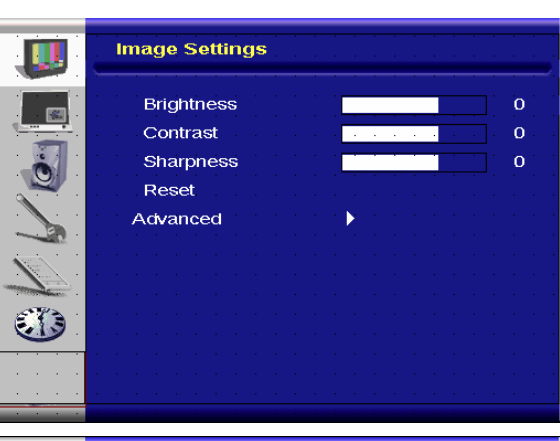

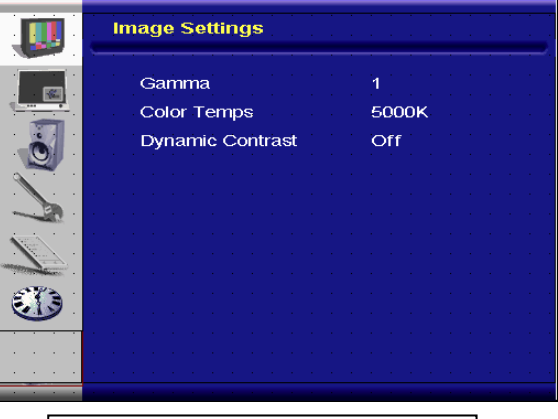

**Immagine del menu avanzato** 

#### **B. Impostazioni di visualizzazione**

#### **Sul lato del dispositivo di controllo:**

- 1. Premere "**MENU/ESCI**" per entrare in "Impostazioni di visualizzazione".
- 2. Premere"  $\triangleright$ " per accedere al sottomenu.
- 3. Premere "▽" o "△" per selezionare la voce desiderata.
- 4. Premere " $\triangleright$ " per accedere al sottomenu per la regolazione.
- 5. Premere " $\triangleright$ " o " $\triangleleft$ " per eseguire la regolazione.
- 6. Premere "**MENU/ESCI**" per uscire e salvare il valore impostato.

#### **Sul telecomando:**

- 1. Premere "**MENU**" per entrare in "Impostazioni di visualizzazione".
- 2. Premere"  $\triangleright$ " per accedere al sottomenu.
- 3. Premere "▽" o "△" per selezionare la voce desiderata.
- 4. Premere" **ENTER**" per accedere al sottomenu per la regolazione.
- 5. Premere " $\triangleright$ " o " $\triangleleft$ " per eseguire la regolazione.
- 6. Premere "**EXIT**" per uscire e salvare il valore impostato.

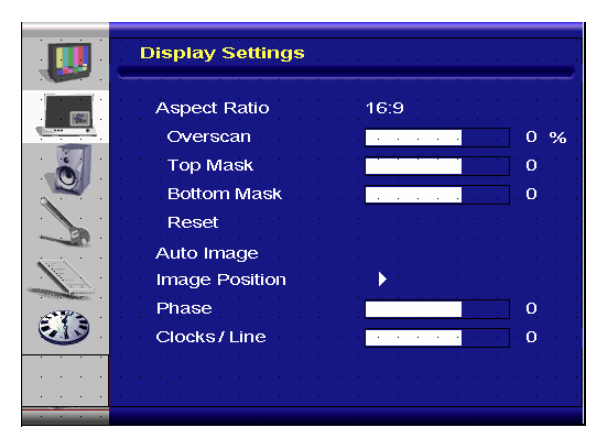

16

### **C. Impostazioni audio**

## **Sul lato del dispositivo di controllo:**

- 1. Premere "**MENU/ESCI**" per entrare in "Impostazioni audio".
- 2. Premere"  $\triangleright$ " per accedere al sottomenu.
- 3. Premere "▽" o "△" per selezionare la voce desiderata.
- 4. Premere"  $\triangleright$ " per accedere al sottomenu per la regolazione.
- 5. Premere ">" o "< " per eseguire la regolazione.
- 6. Premere "**MENU/ESCI**" per uscire e salvare il valore impostato.

#### **Sul telecomando:**

- 1. Premere "**MENU**" per entrare in "Impostazioni audio".
- 2. Premere"  $\triangleright$ " per accedere al sottomenu.
- 3. Premere "▽" o "△" per selezionare la voce desiderata.
- 4. Premere" **ENTER**" per accedere al sottomenu per la regolazione.
- 5. Premere " $\triangleright$ " o " $\triangleleft$ " per eseguire la regolazione.
- 6. Premere "**EXIT**" per uscire e salvare il valore impostato.

#### **D. Configurazione**

 $\overline{a}$ 

## **Sul lato del dispositivo di controllo:**

- Premere "**MENU/ESCI**" per entrare in "Configurazione".
- 2. Premere"  $\triangleright$ " per accedere al sottomenu.
- 3. Premere "▽" o "△" per selezionare la voce desiderata.
- 4. Premere"  $\triangleright$ " per accedere al sottomenu per la regolazione.<br>5. Premere " $\triangleright$ " o " $\triangleleft$ " per eseguire la regolazione.
- 5. Premere "Z**"** o **"**Y**"** per eseguire la regolazione.
- 6. Premere "**MENU/ESCI**" per uscire e salvare il valore impostato.

#### ◆ Sul telecomando:

- 1. Premere "**MENU**" per entrare in "Configurazione".
- 2. Premere"  $\triangleright$ " per accedere al sottomenu.
- 3. Premere "▽" o "△" per selezionare la voce desiderata.
- 4. Premere" **ENTER**" per accedere al sottomenu per la regolazione.
- 5. Premere " $\triangleright$ " o " $\triangleleft$ " per eseguire la regolazione.
- 6. Premere "**EXIT**" per uscire e salvare il valore impostato.

#### **Audio Settings** W Stereo / SAP Stereo Bass  $\mathbf{o}$  $\bullet$ Treble  $\overline{O}$ Balance Reset 30

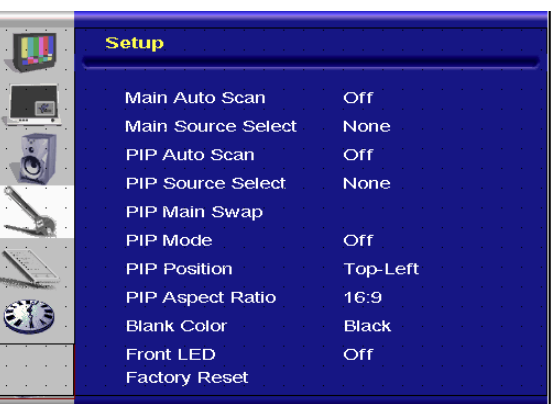

#### **E. Impostazione menu**

#### **Sul lato del dispositivo di controllo:**

- 1. Premere "**MENU/ESCI**" per entrare in "Impostazioni menu".
- 2. Premere"  $\triangleright$ " per accedere al sottomenu.
- 3. Premere "▽" o "△" per selezionare la voce desiderata.
- 4. Premere"  $\triangleright$ " per accedere al sottomenu per la regolazione.
- 5. Premere " $\triangleright$ " o " $\triangle$ " per la regolazione.
- 6. Premere "**MENU/ESCI**" per uscire e salvare il valore impostato.

#### **Sul telecomando:**

- 1. Premere "**MENU**" per entrare in "Impostazioni menu".
- 2. Premere"  $\triangleright$ " per accedere al sottomenu.

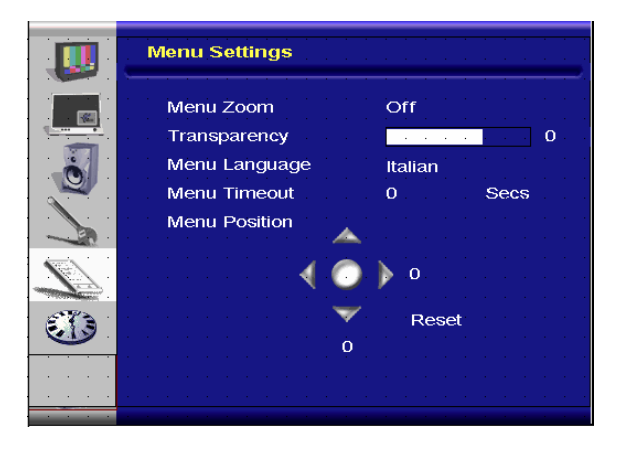

- 3. Premere "▽" o "△" per selezionare la voce desiderata.
- 4. Premere" **ENTER**" per accedere al sottomenu per la regolazione.
- 5. Premere ">" o " $\triangle$ " per eseguire la regolazione.
- 6. Premere "**EXIT**" per uscire e salvare il valore impostato.

#### **F. Impostazione dell'orologio/timer**

#### **Sul lato del dispositivo di controllo:**

- 1. Premere "**MENU/ESCI**" per entrare in "Orologio/timer".
- 2. Premere"  $\triangleright$ " per accedere al sottomenu.
- 3. Premere "▽" o "△" per selezionare la voce desiderata.
- 4. Premere"  $\triangleright$ " per accedere al sottomenu per la regolazione.
- 5. Premere " $\triangleright$ " o " $\triangleleft$ " per eseguire la regolazione.
- 6. Premere "**MENU/ESCI**" per uscire e salvare il valore impostato.

#### **Sul telecomando:**

- 1. Premere "**MENU**" per entrare in "Orologio/timer".
- 2. Premere"  $\triangleright$ " per accedere al sottomenu.
- 3. Premere "▽" o "△" per selezionare la voce desiderata.
- 4. Premere" **ENTER**" per accedere al sottomenu per la regolazione.
- 5. Premere " $\triangleright$ " o " $\triangleleft$ " per eseguire la regolazione.
- 6. Premere "**EXIT**" per uscire e salvare il valore impostato.

### **Struttura dei menu a video (modalità Video)**

#### **A. Impostazione immagine**

#### **Sul lato del dispositivo di controllo:**

- 1. Premere "**MENU/ESCI**" per entrare in "Impostazioni immagine".
- 2. Premere"  $\triangleright$ " per accedere al sottomenu (luminosità, contrasto, tonalità…)
- 3. Premere "▽" o "△" per selezionare la voce desiderata.
- 4. Premere"  $\triangleright$ " per accedere al sottomenu per la regolazione.
- 5. Premere " $\triangleright$ " o " $\triangleleft$ " per eseguire la regolazione.
- 6. Premere "**MENU/ESCI**" per uscire e salvare il valore impostato.

#### **Sul telecomando:**

- 1. Premere "**MENU**" per entrare in "Impostazioni immagine".
- 2. Premere"  $\triangleright$ " per accedere al sottomenu (luminosità, contrasto, tonalità…)
- 3. Premere "▽" o "△" per selezionare la voce desiderata.
- 4. Premere" **ENTER**" per accedere al sottomenu per la regolazione.
- 5. Premere " $\triangleright$ " o " $\triangleleft$ " per eseguire la regolazione.
- 6. Premere "**EXIT**" per uscire e salvare il valore impostato.

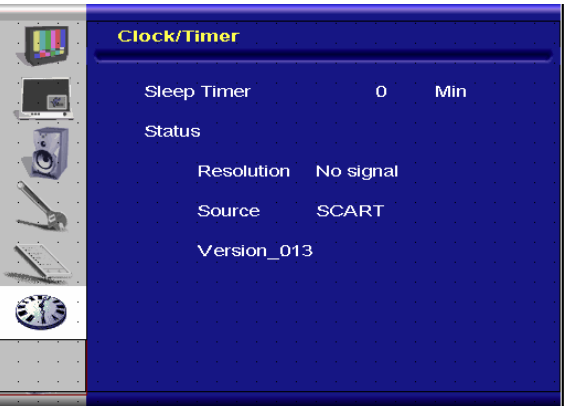

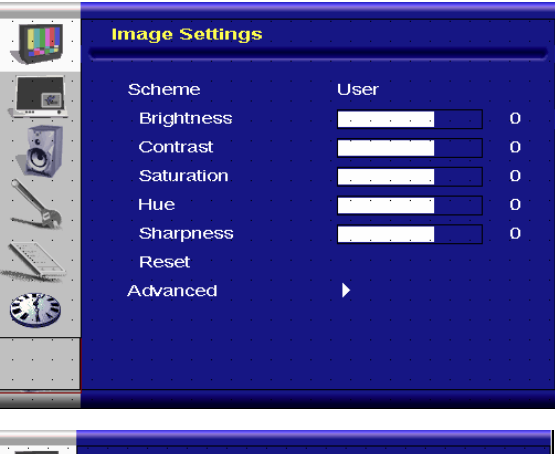

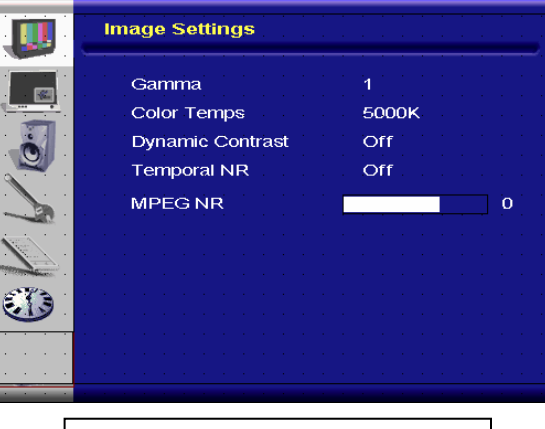

**Immagine del menu avanzato** 

#### **B. Impostazioni di visualizzazione**

#### **Sul lato del dispositivo di controllo:**

- 1. Premere "**MENU/ESCI**" per entrare in "Impostazioni di visualizzazione".
- 2. Premere"  $\triangleright$ " per accedere al sottomenu.
- 3. Premere "▽" o "△" per selezionare la voce desiderata.
- 4. Premere"  $\triangleright$ " per accedere al sottomenu per la regolazione.
- 5. Premere " $\triangleright$ " o " $\triangleleft$ " per eseguire la regolazione.
- 6. Premere "**MENU/ESCI**" per uscire e salvare il valore impostato.

#### **Sul telecomando:**

- 1. Premere "**MENU**" per entrare in "Impostazioni di visualizzazione".
- 2. Premere"  $\triangleright$ " per accedere al sottomenu.
- 3. Premere "▽" o "△" per selezionare la voce desiderata.
- 4. Premere" **ENTER**" per accedere al sottomenu per la regolazione.
- 5. Premere " $\triangleright$ " o " $\triangleleft$ " per eseguire la regolazione.
- 6. Premere "**EXIT**" per uscire e salvare il valore impostato.

#### **C. Impostazioni audio**

- **Sul lato del dispositivo di controllo:**
- 1. Premere "**MENU/ESCI**" per entrare in "Impostazioni audio".
- 2. Premere"  $\triangleright$ " per accedere al sottomenu.
- 3. Premere "▽" o "△" per selezionare la voce desiderata.
- 4. Premere"  $\triangleright$ " per accedere al sottomenu per la regolazione.<br>5. Premere " $\triangleright$ " o " $\triangleleft$ " per eseguire la regolazione.
- 5. Premere "Z**"** o **"**Y**"** per eseguire la regolazione.
- 6. Premere "**MENU/ESCI**" per uscire e salvare il valore impostato.

#### **Sul telecomando:**

- 1. Premere "**MENU**" per entrare in "Impostazione immagine".
- 2. Premere"  $\triangleright$ " per accedere al sottomenu.
- 3. Premere "▽" o "△" per selezionare la voce desiderata.
- 4. Premere" **ENTER**" per accedere al sottomenu per la regolazione.
- 5. Premere " $\triangleright$ " o " $\triangleleft$ " per eseguire la regolazione.
- 6. Premere "**EXIT**" per uscire e salvare il valore impostato.

#### **D. Configurazione**

 $\overline{a}$ 

#### **Sul lato del dispositivo di controllo:**

- 1. Premere "**MENU/ESCI**" per entrare in "Configurazione".
- 2. Premere"  $\triangleright$ " per accedere al sottomenu.
- 3. Premere "▽" o "△" per selezionare la voce desiderata.
- 4. Premere"  $\triangleright$ " per accedere al sottomenu per la regolazione.
- 5. Premere " $\triangleright$ " o " $\triangleleft$ " per eseguire la regolazione.
- 6. Premere "**MENU/ESCI**" per uscire e salvare il valore impostato.

#### **Sul telecomando:**

- 1. Premere "**MENU**" per entrare in "Configurazione".
- 2. Premere"  $\triangleright$ " per accedere al sottomenu.
- 3. Premere "▽" o "△" per selezionare la voce desiderata.

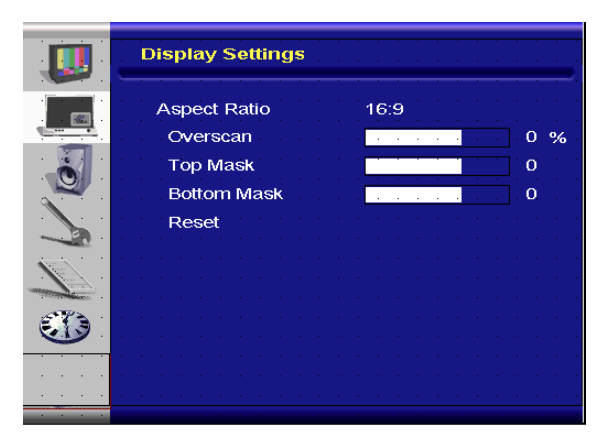

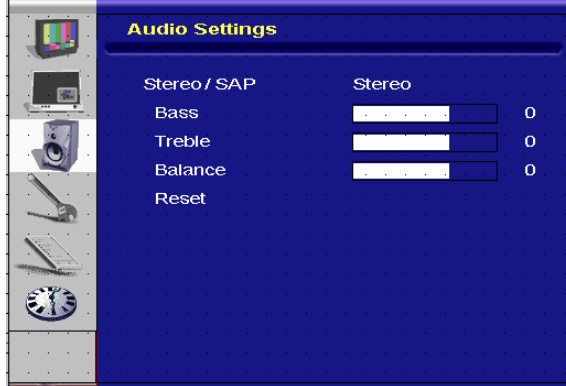

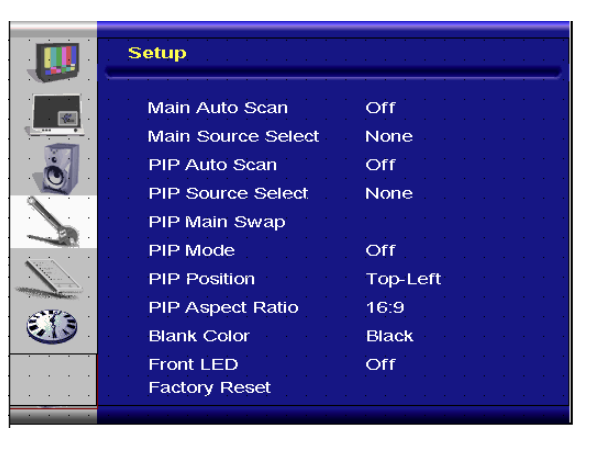

- 4. Premere" **ENTER**" per accedere al sottomenu per la regolazione.
- 5. Premere " $\triangleright$ " o " $\triangleleft$ " per eseguire la regolazione.
- 6. Premere "**EXIT**" per uscire e salvare il valore impostato.

#### **E. Impostazione menu**

#### **Sul lato del dispositivo di controllo:**

- 1. Premere "**MENU/ESCI**" per entrare in "Impostazioni menu".
- 2. Premere"  $\triangleright$ " per accedere al sottomenu.
- 3. Premere "▽" o "△" per selezionare la voce desiderata.
- 4. Premere"  $\triangleright$ " per accedere al sottomenu per la regolazione.
- 5. Premere " $\triangleright$ " o " $\triangleleft$ " per eseguire la regolazione.
- 6. Premere "**MENU/ESCI**" per uscire e salvare il valore impostato.

#### ◆ Sul telecomando:

- 1. Premere "**MENU**" per entrare in "Impostazioni menu".
- 2. Premere"  $\triangleright$ " per accedere al sottomenu.
- 3. Premere "▽" o "△" per selezionare la voce desiderata.
- 4. Premere" **ENTER**" per accedere al sottomenu per la regolazione.
- 5. Premere " $\triangleright$ " o " $\triangleleft$ " per eseguire la regolazione.
- 6. Premere "**EXIT**" per uscire e salvare il valore impostato.

#### **F. Impostazione dell'orologio/timer**

#### **Sul lato del dispositivo di controllo:**

- 1. Premere "**MENU/ESCI**" per entrare in "Orologio/timer".
- 2. Premere"  $\triangleright$ " per accedere al sottomenu.
- 3. Premere "▽" o "△" per selezionare la voce desiderata.
- 4. Premere"  $\triangleright$ " per accedere al sottomenu per la regolazione.
- 5. Premere ">" o "<" per eseguire la regolazione.
- 6. Premere "**MENU/ESCI**" per uscire e salvare il valore impostato.

#### **Sul telecomando:**

- 1. Premere "**MENU**" per entrare in "Orologio/timer".
- 2. Premere"  $\triangleright$ " per accedere al sottomenu.
- 3. Premere "▽" o "△" per selezionare la voce desiderata.
- 4. Premere" **ENTER**" per accedere al sottomenu per la regolazione.
- 5. Premere ">" o "<" per eseguire la regolazione.
- 6. Premere "**EXIT**" per uscire e salvare il valore impostato.

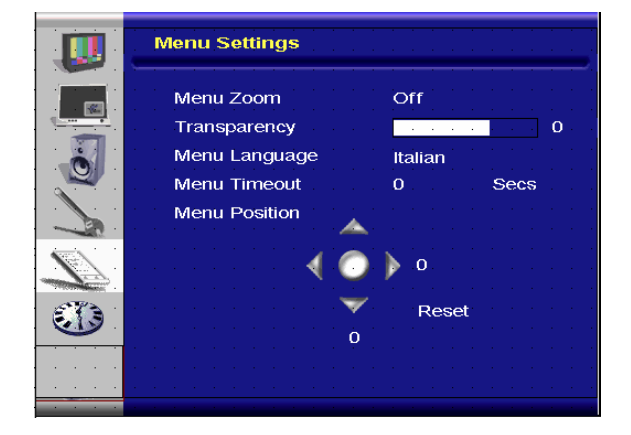

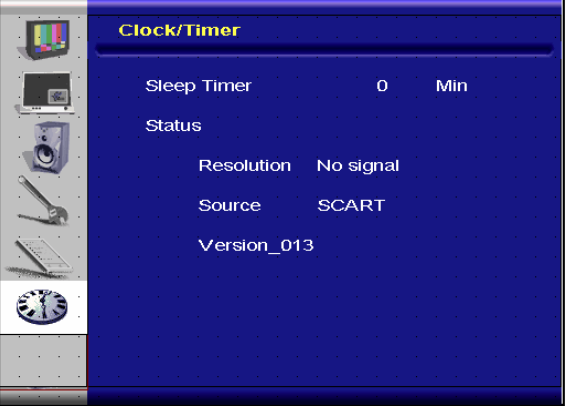

## **Risoluzione dei problemi**

Prima di chiamare il personale di assistenza, controllare le possibili soluzioni indicate nella seguente tabella:

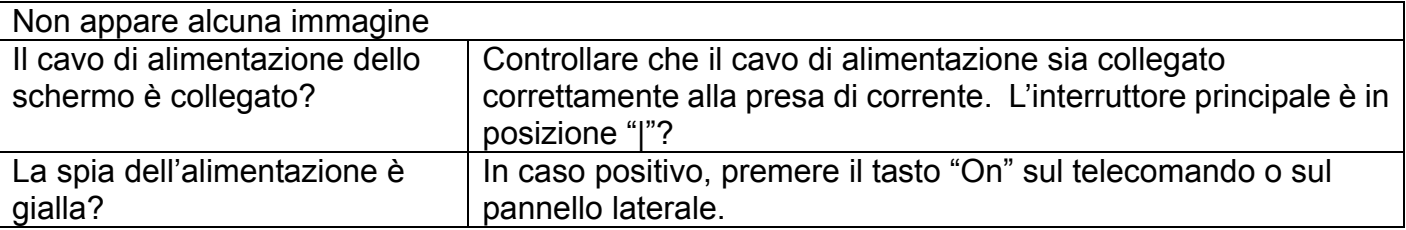

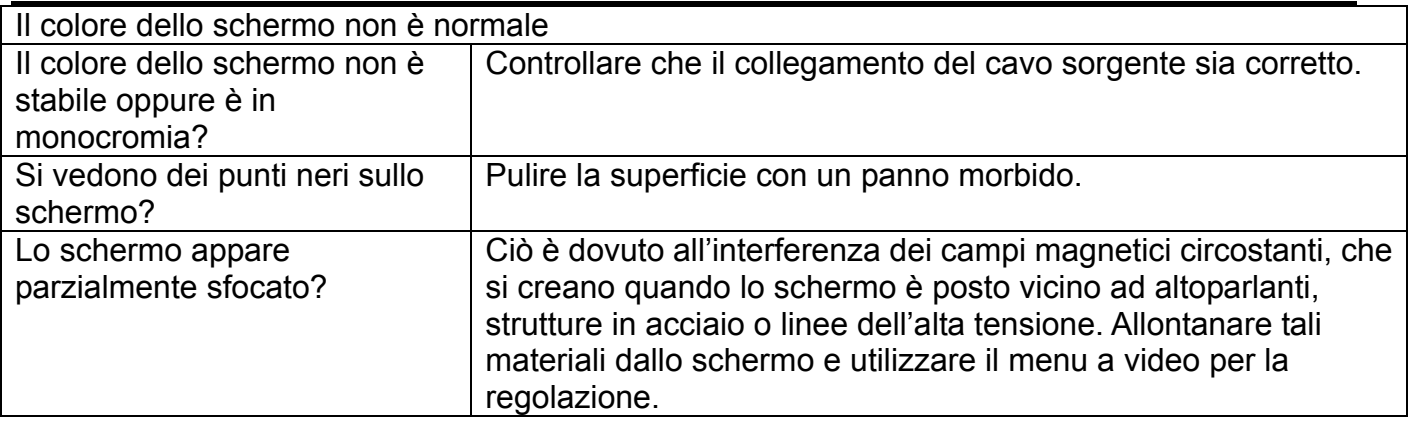

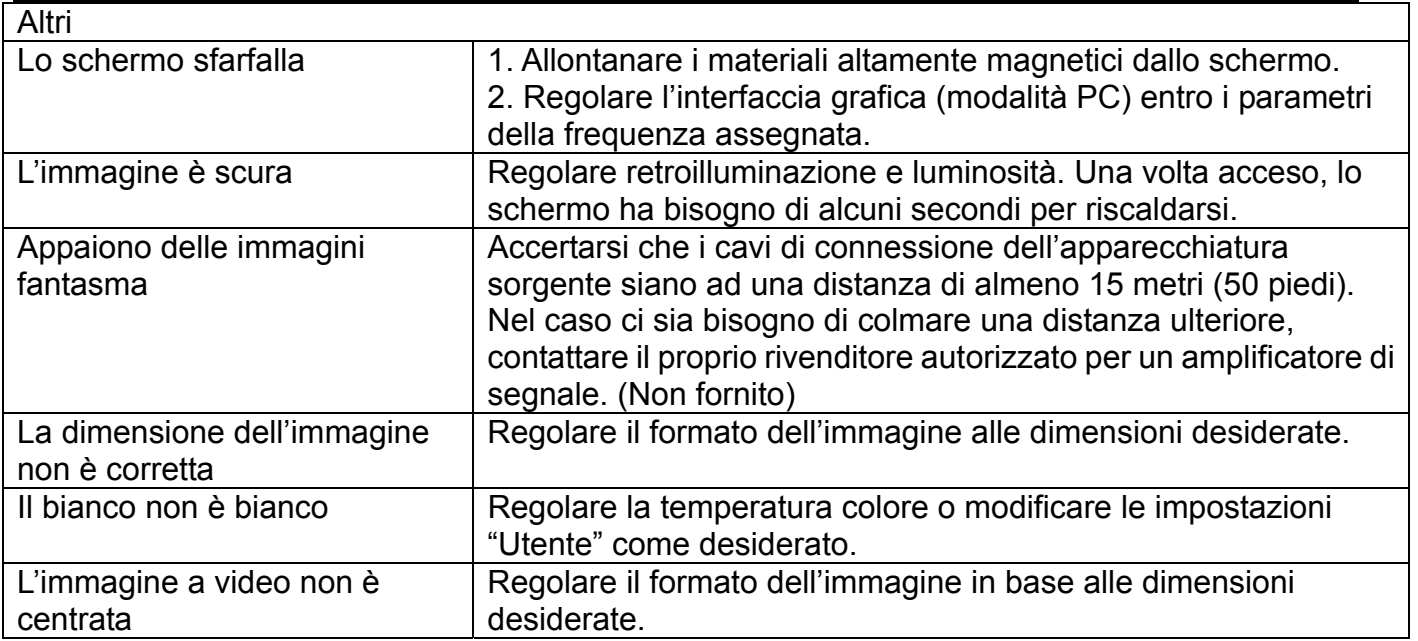

# **Specifiche di prodotto**

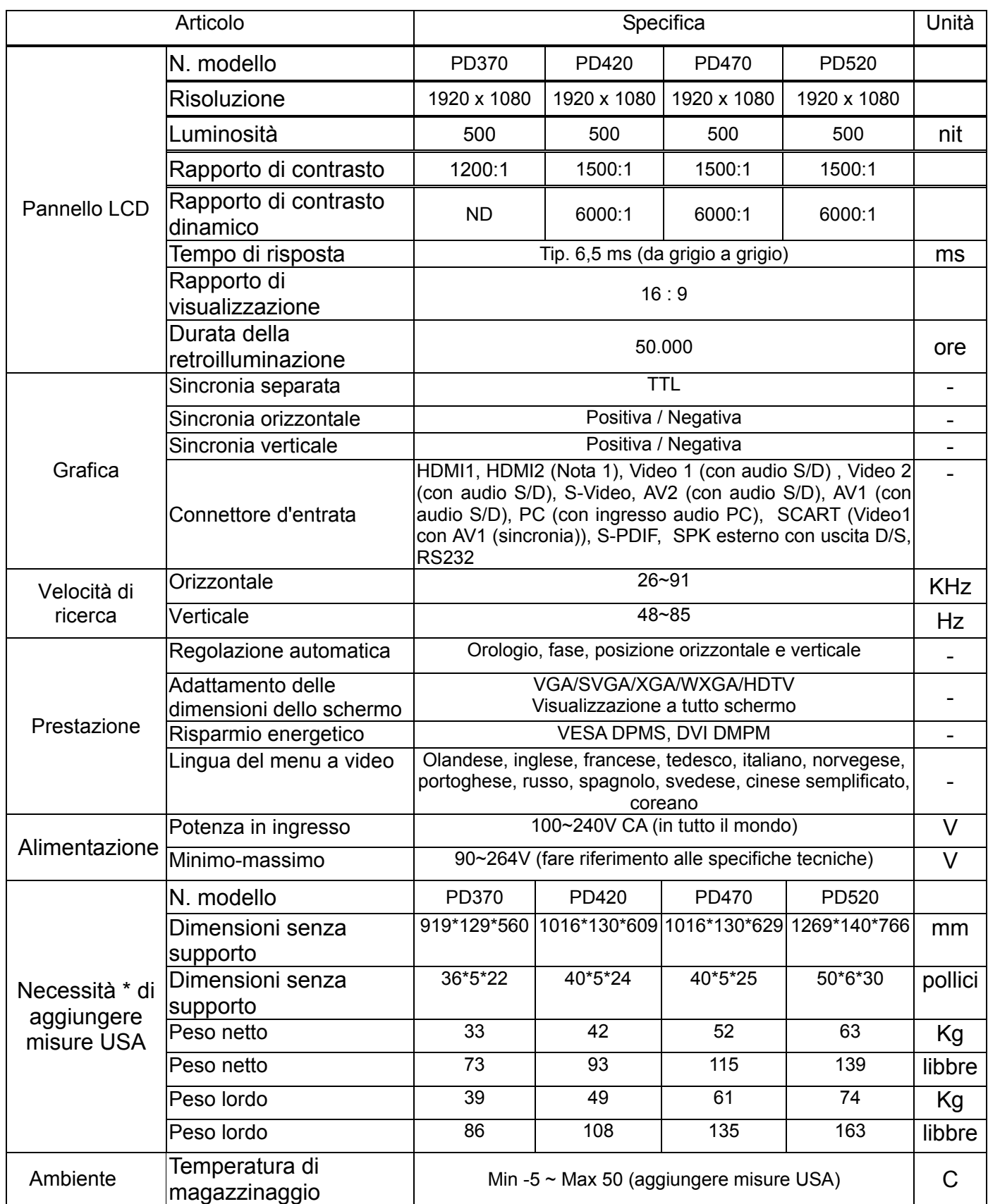

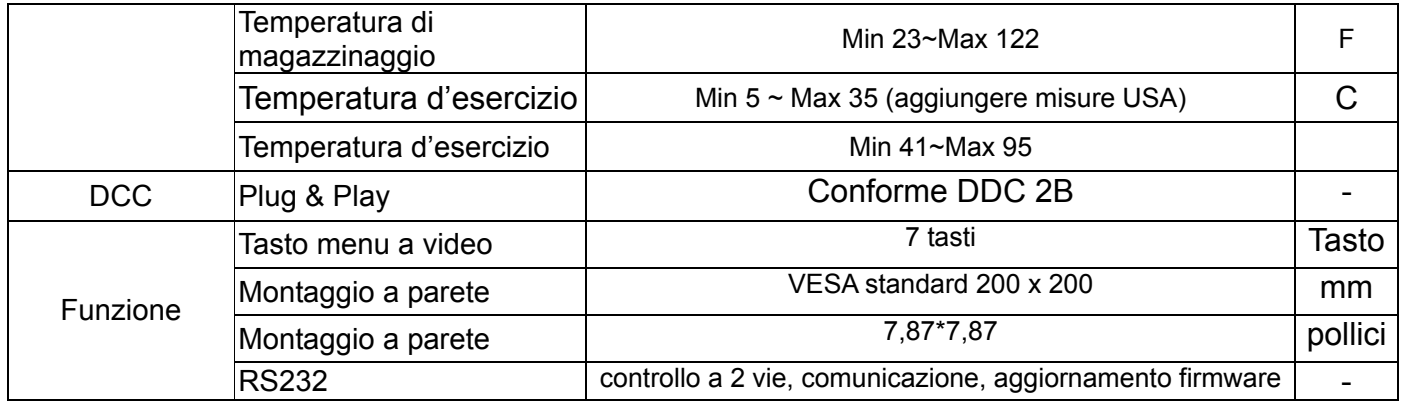

Nota 1: i 2 ingressi HDMI non possono funzionare contemporaneamente con PIP/PBP. Nota 2: Video1 + AV1 = SCART (la connessione scart è usata comunemente in Europa.) La SCART è supportata collegando l'elemento Component (Video 1) a quello Composite (AV1) (non fornito)

## **Dichiarazione di conformità**

Nome del produttore: Planar Systems, Inc.

Indirizzo del produttore: 1195 NW Compton Drive Beaverton, OR 97006 U.S.A.

dichiara che i prodotti

Numeri modello: PD370/PD420/PD470/PD520

sono conformi a quanto previsto da:

Direttiva del Consiglio 89/336/CE e suoi emendamenti 92/31/CE e 93/68/CE sulla compatibilità elettromagnetica.

EN55022:1998 Emissioni irradiate e condotte dagli apparecchi informatici

EN55024:1998 Caratteristiche di immunità per apparecchi informatici

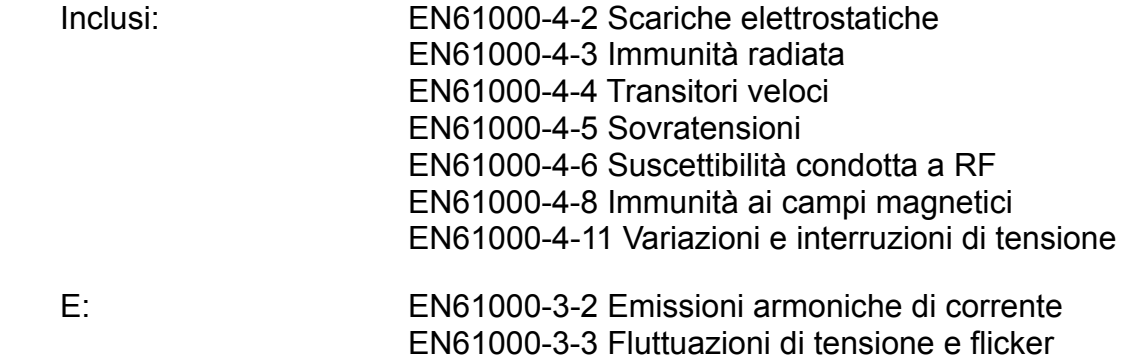

Direttiva del Consiglio 73/23/CE ed emendamenti M1 e C1 sulla sicurezza degli apparecchi elettrici a bassa tensione:

EN60950:2001 Sicurezza degli apparecchi informatici

La documentazione tecnica sulla struttura richiesta da questa direttiva è conservata nella sede di Planar Systems, Inc., 1195 NW Compton Drive., Beaverton, Oregon.

Nota: questo apparecchio è stato testato e ritenuto conforme ai limiti dei dispositivi digitali di Classe B, ai sensi della Parte 15 dei Regolamenti FCC. Questi limiti sono stati stabiliti per fornire una protezione adeguata contro le interferenze dannose quando l'apparecchio viene utilizzato in un ambiente commerciale. Questa apparecchiatura genera, usa e può irradiare energia a radiofrequenze e, se non installata ed usata conformemente al manuale di istruzioni, può causare interferenze dannose alle comunicazioni radio. L'utilizzo di questo apparecchio in un'area residenziale potrebbe causare interferenze dannose, in tal caso l'utente dovrà correggere l'interferenza a proprie spese.

Eventuali cambiamenti o modifiche allo schermo non espressamente approvate da Planar Systems, Inc. possono rendere nulla l'autorità dell'utente all'utilizzo di questo apparecchio.

**Planar Systems, Inc.**  Sede 1195 NW Compton Drive Beaverton, OR 97006-1992

#### **Assistenza clienti Planar**

Telefono: U.S.A.: 1-866-PLANAR1 (866) 752-6271 Al di fuori degli U.S.A.: (503) 748-5799 E-mail: PlanarSupport@planar.com Libreria tecnica on-line: http://www.planar.com/support Orario: dal lunedì al venerdì, 8:00 – 18:00 ET, 12:00 -24:00 GMT

© 2007 Planar Systems, Inc. Planar è un marchio registrato di Planar System, Inc. Gli altri marchi e nomi appartengono ai rispettivi proprietari. Le informazioni contenute in questo documento sono soggette a modifica senza previo avviso.

P/N: 020-0524-00A

Free Manuals Download Website [http://myh66.com](http://myh66.com/) [http://usermanuals.us](http://usermanuals.us/) [http://www.somanuals.com](http://www.somanuals.com/) [http://www.4manuals.cc](http://www.4manuals.cc/) [http://www.manual-lib.com](http://www.manual-lib.com/) [http://www.404manual.com](http://www.404manual.com/) [http://www.luxmanual.com](http://www.luxmanual.com/) [http://aubethermostatmanual.com](http://aubethermostatmanual.com/) Golf course search by state [http://golfingnear.com](http://www.golfingnear.com/)

Email search by domain

[http://emailbydomain.com](http://emailbydomain.com/) Auto manuals search

[http://auto.somanuals.com](http://auto.somanuals.com/) TV manuals search

[http://tv.somanuals.com](http://tv.somanuals.com/)